## **Уважаемые студенты!**

Задание:

1. Повторите теоретический материал по ранее изученной теме.

2. Ознакомьтесь с порядком проведения лабораторной работы.

3. Выполните приведенное далее задание.

4. Оформите письменный отчет по лабораторной работе.

5. Письменный отчет по лабораторной работе в виде фото предоставьте преподавателю на e-mail [\(tamara\\_grechko@mail.ru\)](mailto:tamara_grechko@mail.ru).

**Обратите внимание!!!** В случае возникновения вопросов по выполнению лабораторной работы обращайтесь для консультации к преподавателю по тел. 0721355729 (Ватсап).

С уважением, Гречко Тамара Ивановна!

## **Лабораторная работа**

# **Тема: Работа с программным обеспечением записи и воспроизведение видеофайлов**

Цель работы: изучение программных средств, обеспечивающих запись и воспроизведение видеофайлов.

Краткий теоретический материал

I. Управление видеофайлами

Самый простой способ организации работы с видеофайлами заключается в использовании [библиотеки](mshelp://windows/?id=90ce43ee-33ac-4913-868c-3130e8c62416#gtmt_library_def) «Видео». [По умолчанию](mshelp://windows/?id=be27e4fc-0da6-4ffb-a100-216bcc8e2879#gtmt_default_def) библиотека «Видео» отображает все видеофайлы, расположенные в папке «Мои видеозаписи», но в библиотеку можно добавлять другие папки.

Для просмотра видео в операционной системе Windows требуется программа для воспроизведения видеофайлов. Если программа для воспроизведения видеофайлов не установлена на компьютере, прежде чем просматривать видеофайлы, необходимо установить такую программу.

II. Windows Media Center

Windows Media Center значительно усовершенствован, снабжен новым интерфейсом и дополнительными функциями. Windows Media Center предназначен для просмотра видео, изображений, ТВ, фильмов записанных на DVD и прослушивания музыки (Рисунок 1).

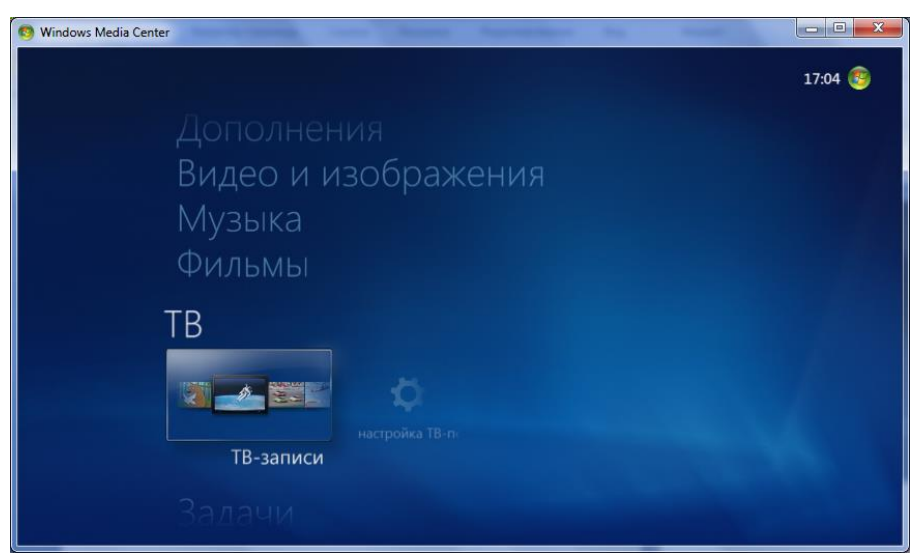

Рисунок 1- Окно. Windows Media Center

### III. Удаленная потоковая передача мультимедиа

Потоковая передача мультимедиа позволяет транслировать музыку, изображения и видео на компьютеры и устройства мультимедиа, подключенные к домашней сети, а также принимать мультимедиа с других компьютеров и устройств.

Для обеспечения потоковой передачи мультимедиа через Интернет надо в проигрывателе открыть список Поток и выбрать команду «Разрешить доступ через Интернет к домашней библиотеке мультимедиа» (Рисунок 2) или «Включить потоковую передачу мультимедиа».

Универсальный проигрыватель Windows Media Player (Рисунок 3) можно использовать для поиска и воспроизведения мультимедийных файлов, находящихся на компьютере или в сети, воспроизведения компакт-дисков и DVD-дисков, а также потокового воспроизведения мультимедиа из Интернета. Можно также копировать музыку со звуковых компакт-дисков, записывать на компакт-диски музыку, синхронизировать мультимедийные файлы с переносным устройством.

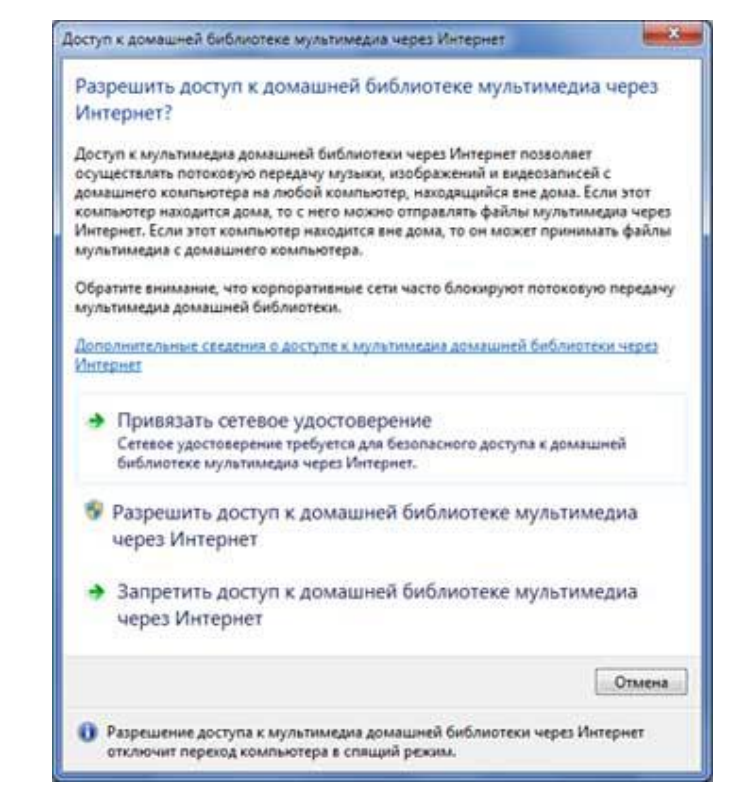

Рисунок 2- Разрешение доступа через Интернет к домашней библиотеке мультимедиа

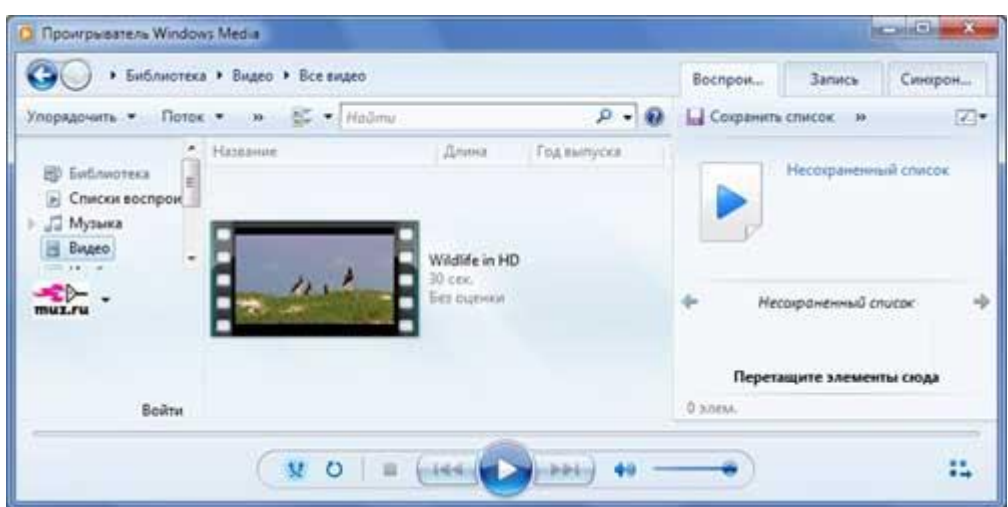

Рисунок 3 - Windows Media Player

В Windows 7 имеется мини-плеер, который появляется при выборе команды Воспроизвести из контекстного меню звукового файла.

#### Задание 1.

Ознакомиться с типами музыкальных файлов, которые поддерживаются в Media Center.

Обратить внимание, что

- изображения, полученные с помощью цифровой камеры и сохраненные в формате RAW, не поддерживаются в Media Center;

- анимационные GIF-файлы поддерживаются не полностью. При просмотре файлов этого формата воспроизводится неподвижное изображение, а не анимация.

## Задание 2.

С помощью Киностудии Windows Live создать фильм из фотографий и видео. Добавляем специальные эффекты, переходы, звук и заголовки. Файлы для работы в папке /Степинаа\_ВВ/ТСИ/ПР\_3.

Функция записи DVD в Киностудии зависит от наличия DVD-студии Windows, которая доступна только в выпусках Windows 7 Домашняя расширенная, Windows 7 Профессиональная, Windows 7 Корпоративная, Windows 7 Максимальная, Windows Vista Home Premium и Windows Vista Ultimate.

1. Добавляем видео и фотографий

Киностудия и Фотоальбом Windows Live работают совместно, поэтому упорядочить и отобрать фотографии и видео для использования в следующем фильме несложно.

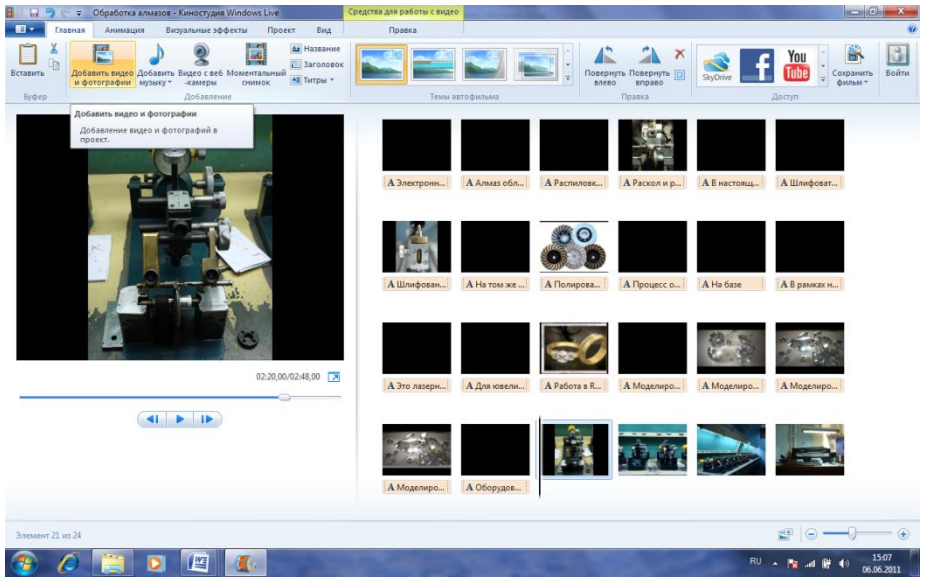

Рисунок 4 - Киностудия Windows Live

## 2. Редактируем

Добавляем текст, переходы, эффекты и многое другое. Изменяем содержимое по мере необходимости.

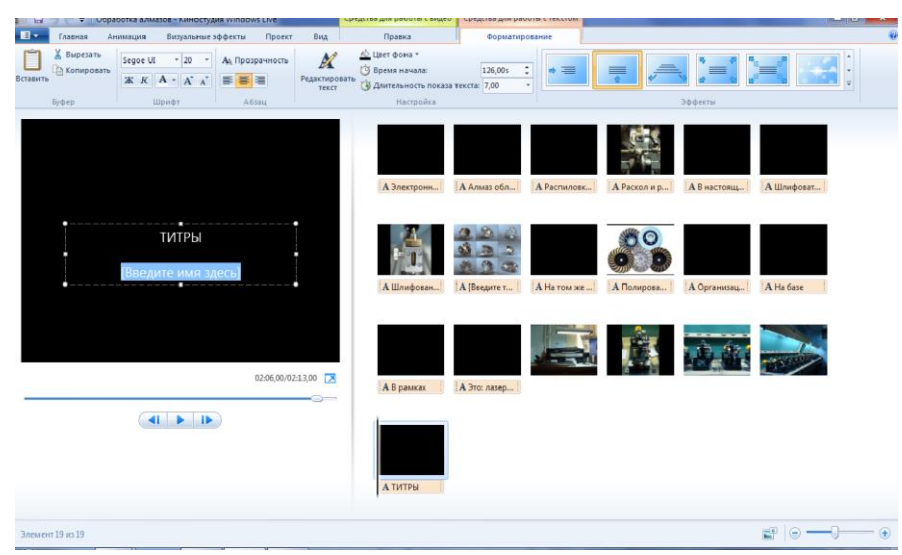

Рисунок 5 - Фотоальбом Windows Live

3. Совместный доступ в Интернете

Можно опубликовать фильм на избранных сайтах, таких как YouTube, Facebook, Windows Live SkyDrive и многие другие, прямо из Киностудии.

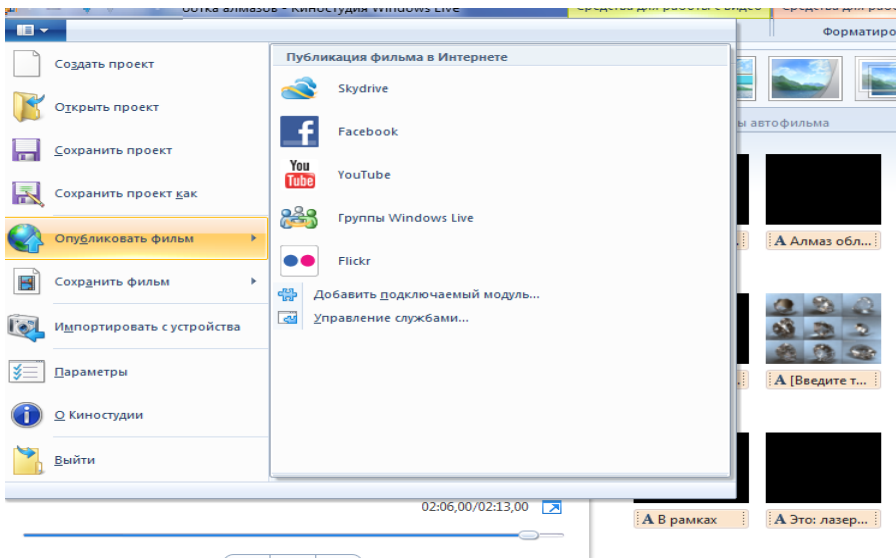

Рисунок 6 – Окно публикации на сайтах

## Контрольные вопросы:

1. Перечислите типы музыкальных файлов, которые поддерживаются в Media Center.

2. Перечислите типы видеофайлов, которые поддерживаются в Media Center.

3. Перечислите типы файлов изображений, которые поддерживаются в Media Center.